En saison, Noirmoutier-en-l'île compte **3 zones de stationnement payant**, en centre-ville, à L'Herbaudière et Plage des Dames.

#### **Le stationnement est payant du lundi au dimanche de 10h à 20h.**

- Plage des Dames
- Rue de l'église
- Avenue G.Clemenceau
- Rue de la Gare

(côté Sud).

- Place des Martyrs
- Place de la Prée au Duc
- Place de la République
- Place d'Armes

Docteur Hubert-Poignant - Rue Marie-Lemonnier

- Parvis «Est» de l'Espace

La Ville offre également **30 minutes gratuites** de stationnement (sauf Plage des Dames). Attention : pour bénéficier des 30 minutes gratuites, **il est toujours indispensable d'enregistrer le numéro de votre plaque d'immatriculation** à l'horodateur le plus proche ou via PayByPhone.

#### **Des abonnements pour la saison**

• du 12 avril au 30 septembre pour le centre-ville de Noirmoutier et la plage des Dames à **171 €**

• du 1er juillet au 31 août pour L'Herbaudière à **62 €**

**À noter :** Les agents de contrôle utilisent un boîtier de lecture automatisée des plaques d'immatriculation pour savoir si vous avez payé ou dépassé la durée autorisée. **Les tickets ne sont donc plus utiles.**

Obtenir un justificatif de paiement est toutefois possible. Après avoir réglé votre stationnement, l'horodateur vous l'imprimera automatiquement.

Ne pas jeter sur la voie publique - Crédit photo : service Communication Ville de Noirmoutier-en-l'Île

# **Horodateurs** Comment ça marche ?

Noir

**2024**

## **Comment prendre un abonnement ?**

# **Via l'application PayByPhone**

### **À l'horodateur**

1. À votre arrivée, vous trouverez un écran d'accueil qui vous propose de **saisir votre plaque d'immatriculation** grâce au clavier et de la valider en appuyant sur la **touche verte** 

PRESTO FUROPA NOTRMOUTTER-EN-L'ILE 11:20 **SVP ENTRER VOTRE NUMERO D'IMMATRICULATION** PUIS PRESSER  $0$ lice Couche #:Payer son FPS<br>Couche i:Tarifs,Info,FPS<br>Key @:Others language

2. Sélectionnez ensuite la **touche jaune Home**

3. L'abonnement correspondant à votre localisation vous est alors proposé. Validez en appuyant sur la **touche verte**

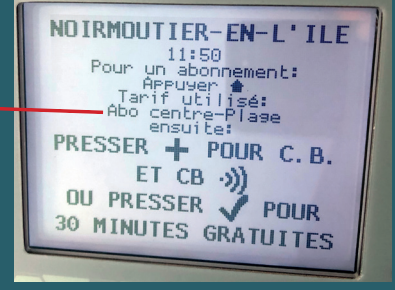

 $2$ . Utilisez votre carte bleue pour payer.

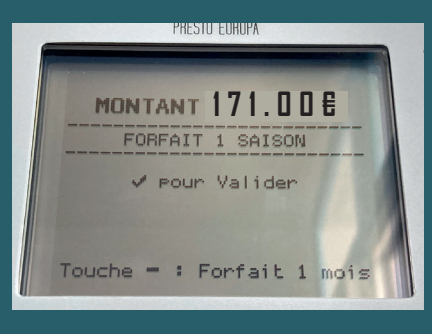

## **Comment payer son stationnement ?**

# **Via l'application PayByPhone**

#### **À l'horodateur**

1. À votre arrivée, vous trouverez un écran d'accueil qui vous propose de **saisir votre plaque d'immatriculation** grâce au clavier et de la valider en appuyant sur la **touche verte** 

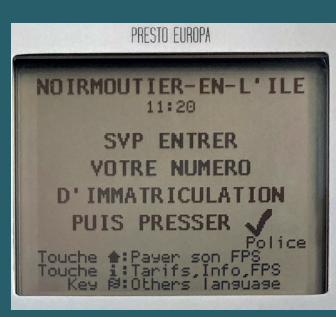

2. Au moment de la sélection du temps de stationnement sur l'horodateur, **utilisez la touche + en vérifiant le montant affiché** sur l'écran. Puis validez en appuyant sur la **touche verte**

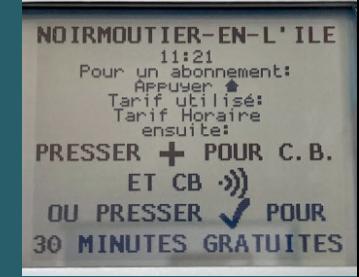

#### **3.** En fonction de

la somme payée, l**'horodateur indique l'heure limite de votre stationnement**. Lorsque vous avez atteint la durée souhaitée, il ne vous reste plus qu'à valider en appuyant sur la **touche verte**

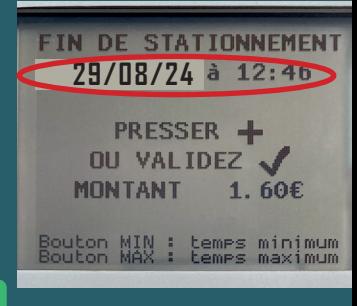

4. Utilisez votre carte bleue pour payer.